## ●口 グ イ ン

一般会員(幼稚園)として、幼稚園ID、パスワードにてログインします。

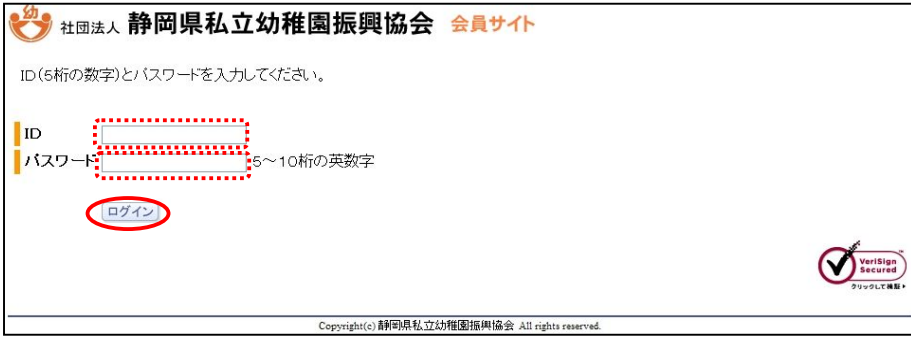

①「セキュリティの警告」にて、「OK」をクリックします。

②IDとパスワードを入力します。

なお、パスワード変更した場合は、変更後のパスワードを入力してください。 ③「ログイン」をクリックします。

ID,パスワードが認証できない場合は、エラーメッセージが表示されます。 なお、エラーメッセージを確認後、再度入力操作を行ってください。

※ID、パスワードを忘れた場合は、事務局にご連絡ください。